| HAWAI'I TEACHER<br>STANDARDS BOARD                                               | loading a                                                                                                    | Docun                                                                                                    | nent                              |                            |
|----------------------------------------------------------------------------------|----------------------------------------------------------------------------------------------------|----------------------------------------------------------------------------------------------------|-----------------------------------|----------------------------|
|                                                                                  | Open an internet bro<br>HTSB website: <u>hawaiit</u>                                                                                                    |                                                                                                    |                                   |                            |
| 😵 Hawaii Teacher Standards Board 🗙 🕂                                             |                                                                                                    |                                                                                                    | v - 0 X                           |                            |
| $\leftarrow$ $\rightarrow$ C $\triangle$ $\cong$ hawaiiteacherstandardsboard.org |                                                                                                    |                                                                                                    | 🖻 ★ 🞯 🗋 🔶 🗯 🛛 🥑 🗄                 |                            |
| lawaii DOE Directory 🔇 Hawaii Teacher Stan 🔇 Teach in Hawaii                     |                                                                                                    |                                                                                                    | Other bookmarks                   |                            |
| State of Hawai'i<br>Hawai'i Teache                                               | r Standards Board                                                                                                    | Create an Account / Log In                                                                                       |                                   | Log into your account at   |
| HTSB Home Licensing                                                              | and Permits + Standards + Hawaii Preparation Programs + Abo                                                                                                    | out Us 👻 Professional Fitness 🗸                                                                                  |                                   | the top right-hand corner. |
| Contact Us FAQs R                                                                | esources +                                                                                                    |                                                                                                    |                                   |                            |
|                                                                                  |                                                                                                    |                                                                                                    | Wednesday, June 28, 2023 10:19 AM |                            |
| You have been logged out.                                                        |                                                                                                    |                                                                                                    |                                   |                            |
| What Are You Here To Do?                                                         |                                                                                                    |                                                                                                    |                                   |                            |
|                                                                                  |                                                                                                    | -)(                                                                                                    |                                   |                            |
| Apply / Renew Teaching License                                                   | Update My Information                                                                                                    | G                                                                                                    | et Help                           |                            |
| License / Permit Information                                                     | Update My Profile                                                                                                    | Cor                                                                                                    | FAQs<br>ntact HTSB                |                            |
| <b>Q</b> Public License Search                                                   | 💷 Recent HTSB Announcements                                                                                                    |                                                                                                    |                                   |                            |
| Find a licensed teacher in the State of Hawaii.                                  | Professional Learning Opportunity: Creating Educator Co                                                                                                    | ommunities of Care in Hawaii                                                                                     |                                   |                            |
| Last Name                                                                        | Hawaii Education Association (HEA) Workshops: Creating Educator (<br>FLYER LINKED HERE (Leeward CC) 9:30am-1:30pm (Lunch Provided)<br>LINKED HERE (Maui College) 9:30am-1:30pm (Lunch Provided) Kaua | Communities of Care HEA website: https://www.hawaiiedu<br>Hilo – March 25 FLYER LINKED HERE (UH Hilo) 9:30am-1:3 |                                   |                            |

The validity and status of a Hawaii license, permit, or certificate can be verified using this public search.

First Name

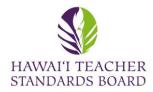

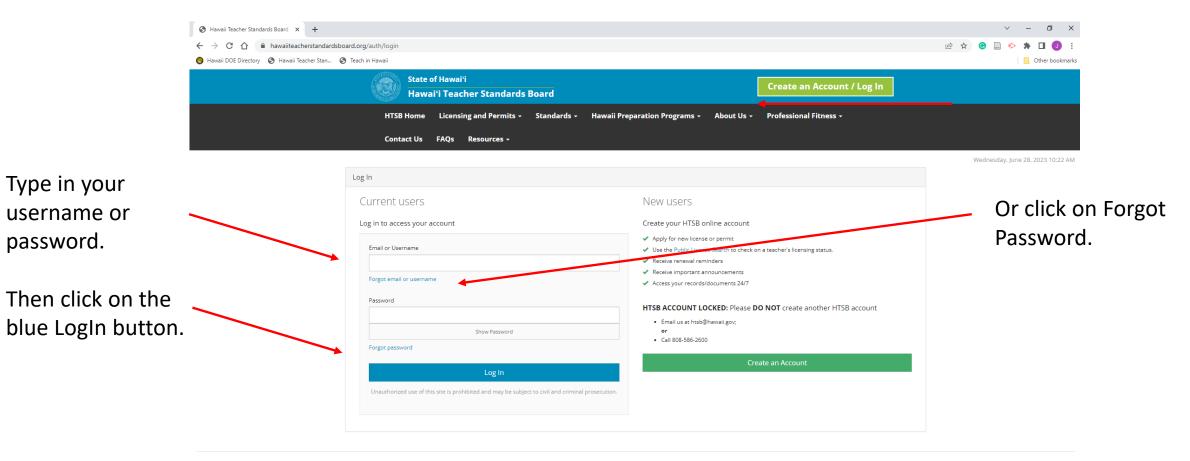

Hawai'i Teacher Standards Board - All Rights Reserved.

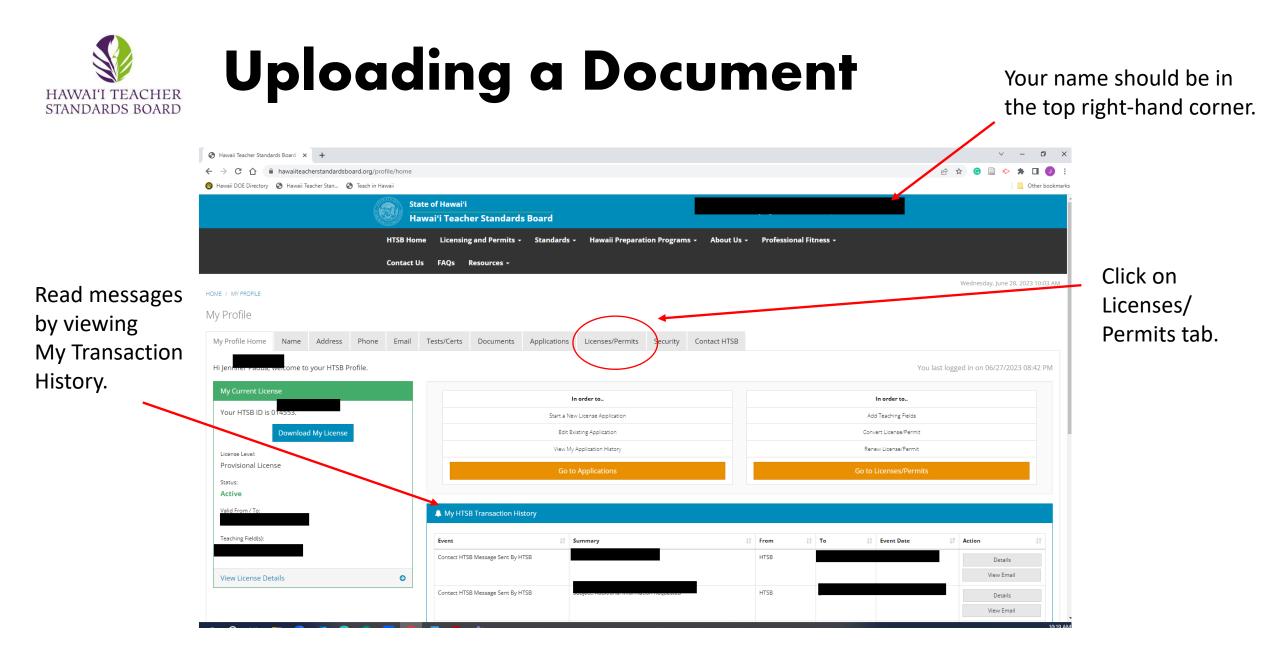

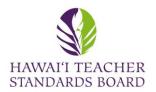

|                                                  | Contact Us FAQs Resources -        |                            |                          |                |                  |
|--------------------------------------------------|------------------------------------|----------------------------|--------------------------|----------------|------------------|
|                                                  |                                    |                            |                          |                |                  |
| HOME / MY PROFILE / APPLICATIONS                 |                                    |                            | - Click c                | on the Docume  | ents tab to uplo |
| My Profile                                       |                                    |                            | onon e                   |                |                  |
| My Profile Home Name Address Phone Email         | Tests/Certs Documents Applications | Licenses/Permits Security  | Contact HTSB             |                |                  |
| License Application                              |                                    |                            |                          |                |                  |
| 1: Application 2: Teaching<br>Information Fields | 3: Professional<br>Fitness         | 4: Verification<br>Options | 5: Application<br>Review | 6: Affirmation | 7: Confirmation  |

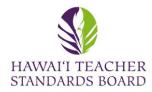

#### Click on the Add New Document to upload evidence.

|                                               | HTSB Home Licensing and Permits -  | Standards - Hawaii Preparation Programs - | About Us - Professional Fitness - |                                                                                             |
|-----------------------------------------------|------------------------------------|-------------------------------------------|-----------------------------------|---------------------------------------------------------------------------------------------|
|                                               | Contact Us FAQs Resources -        |                                           |                                   |                                                                                             |
| HOME / MY PROFILE                             |                                    |                                           |                                   | Wednesday, June 28, 2023 12:19 PM                                                           |
| My Profile                                    |                                    |                                           |                                   |                                                                                             |
| My Profile Home Name Address Phone Email      | Tests/Certs Documents Applications | Licenses/Permits Security Contact HTSB    |                                   |                                                                                             |
| Documents                                     |                                    |                                           |                                   |                                                                                             |
|                                               |                                    |                                           |                                   | Add New Document                                                                            |
| Show 10 v entries                             |                                    |                                           |                                   |                                                                                             |
| Document ID 11 Document Type 11 Document Name | e Iî Linked to Application         | 11 File Type 11                           | Notes 1 Created By 1 Create Date  | IF     Updated By     I1     Update Date     I1     Action     I1       M     View Document |
|                                               |                                    |                                           |                                   | M View Document                                                                             |
|                                               |                                    |                                           |                                   | M View Document                                                                             |
| Showing 1 to 3 of 3 entries                   |                                    |                                           |                                   | Previous 1 Next                                                                             |

A list of existing Documents is located in your Profile. Click View if you would like to see them. Contact HTSB staff if you would like to delete a document and provide the Document ID

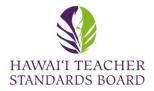

|                           | HOME / MY PROFILE<br>My Profile                                                        |                                                                                                    |
|---------------------------|----------------------------------------------------------------------------------------|----------------------------------------------------------------------------------------------------|
| Chaosa tha                | Document Name *                                                                        | <ul> <li>All fields with a * are required.</li> <li>Use the drop-down menu to select the:</li> <li>Document Type</li> <li>Link to Application</li> </ul> |
| Choose the file from your | Link To Application *                                                                  | • File Type                                                                                                    |
| computer.                 | File Type * Select Upload File * Choose File No file chosen Maximum file size is 30MB. | You must type in a Document Name.                                                                                                    |
|                           | Notes<br>Notes<br>$B I S   I_x   I II I I I I I Styles -   Format -  $                 | You may provide a description in the<br>Notes box.                                                                                                    |
| Click Upload.             |                                                                                        |                                                                                                    |
|                           | Lipland                                                                                |                                                                                                    |